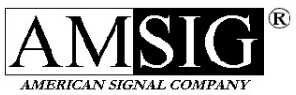

## Quick Guide to Programming PCMS (Legacy)

Hot Keys can be used at any Menu. They are the easiest and quickest way to perform certain functions. Enter the letter of the Hot Key and skip to that feature.

 ${\bf X}$  – \*Elimination of Redundant Verifications\* We suggest using this hot key every time you log in. During the course of programming the sign it will eliminate verification questions such as "Are you sure?" and "Is this correct?"

 $C$  – Current Message Sequence – This is to change the message or messages being displayed on the sign. You will rarely use preprogrammed sequences in the current message sequence, so you will almost always answer the very first question after pressing "C" with "No." You can display up to six (6) messages in the current message sequence, but it will usually only be 2 or 3. The remaining unused message lines (up to 6) should have the message #999 in them. Your options will be on the bottom line of your display. After entering the selected messages press "0" and <enter>. Refer to page 13 of the Operations Manual for detailed information on the Current Message Sequence.

 $M$  – Create or Edit User Defined Message – You must create a user-defined message before it can be displayed in the current message sequence. You can add a description to every message you create, and it will always have a number (201-400) associated with it. You can have up to 3 lines of alpha-numeric text per message. The sign will automatically center your message. Your options will be on the bottom line of the display. Every message has 5 parts:

- 1) The assigned message number
- 2) User defined message description (Highly Recommended)
- 3) The actual message as it is to be displayed on the sign face ("0" then enter when done)
- 4) Message "on time" setting (Recommend leaving at default setting of 4)
- 5) Message "off time" setting (Recommend leaving at default setting of 2)

Refer to page 18 of the Operations Manual for detailed information on how to Create or Edit a User Defined Message.

 $\mathbf{B}$  – Brightness – You will rarely, if ever, use this option. This can manually adjust the brightness of the display, but it can be detrimental to the batteries' performance. Refer to page 11 of the Operations Manual for detailed information on brightness.

 $\mathbf{R}$  – Rate of Message Sequence – This option can speed up or slow down the speed at which the current message sequence cycles through its messages. The higher the number, the faster the cycle. 4 or 5 will typically be used, but the easiest way to judge the rate is to drive by the sign. Refer to page 50 of the Operations Manual for detailed information on the Rate of Message Sequence.

YouTube programming video: https://www.youtube.com/watch?v=vzrBuYu9M2E

# MAINTENANCE CHECKLIST

### BEFORE DEPLOYMENT

Check the battery voltage level of each sign before deploying it. If the batteries are not fully charged then charge the batteries with AC power until a full charge is achieved.

#### WEEKLY

Clear/clean solar panels on deployed signs. A push broom should be sufficient to clear off most debris or snow. Ice should be removed ASAP by applying warm water. Wipe off the cells with rags or paper towels if there is considerable buildup. Do not use industrial cleaner.

#### **MONTHLY**

Check the batteries. Make sure there is plenty of distilled water in every cell of every battery. Check the poles of the batteries for buildup – Coca-Cola scrubbed with a wire brush is a quick remedy for removing buildup, applying Vaseline to the poles is a good preventive measure.

#### SEASONAL STORAGE

Fully charge and fully deplete batteries while in storage. If the sign is in storage for longer than a month, take the following measures to ensure optimal battery and sign performance:

- 1. Blank the sign.
- 2. On a full battery charge, leave the sign unused for 30 days.
- 3. Use the AC adapter to charge the batteries for 2 days.
- 4. Repeat the 30/2 cycle for the duration of storage.

Letting the batteries die for an extended period of time may prevent them from holding a charge again. In a blanked state, the batteries may last longer than 30 days before running out of a charge, but we schedule the charging to coincide with regular monthly maintenance for user convenience. Also, when pulling a sign in from the field for either storage or maintenance the user may notice the mast is rusted and/or dry from being exposed to weather. DO NOT lubricate the mast to assist in the lowering process. If hydraulic operation is not possible for some reason, call our Service Department immediately.

Refer to pages 41-44 of the Operations Manual for detailed information on accessing Sign Diagnostics from the handheld terminal.

Refer to the Service and Maintenance Manual for detailed information on service and maintenance.

YouTube maintenance video: https://www.youtube.com/watch?v=JhmBAorMReg

# CELL PHONE ACTIVATION PROCESS

### IP ADDRESS

Typically a GPRS modem will work on the AT&T network, and an EVDO or 1xRTT modem will work on the Verizon, Sprint, or Alltel networks.

You will need to provide the following to your cell provider:

- 1. Make, model, and ESN (Sprint/Verizon and other EVDO networks) or IMEI (AT&T and other GPRS networks) of the modem. This information is available on a label on the modem itself, which is mounted inside the sign case or control cabinet.
- 2. A request for phone number, public static IP address, Access Point Network (APN, if applicable), and username/password (if applicable).
- 3. A request for a Data Plan. Data needs can vary, and there may be several options to choose from. 50MB per month may be sufficient for moderate use, while 1GB per month or more may be necessary for frequent use. Pay-per-use and unlimited access plans are commonly offered.

After the above account activation, you will typically need to perform a device activation. Detailed programming and activation instructions are in your Amsig Remote Cellular User's Manual or provided modem manufacturer's manual.

For Amsig's Legacy line of products you will typically use port 2000 on your modem to access the sign's CPU. You will use this port number in conjunction with your IP address when setting up your signs for remote operation in the Easyhost software (ex. 123.45.6.789.2000), as described on pages 21 and 97 of the Easyhost manual.

If there are installation or connection issues contact the Amsig Service Department at 770.448.6650 ext 3.

#### Dial-up

New dial-up service is no longer available from any of the major service providers. Existing dialup accounts are still supported.

If there are connection issues contact the Amsig Service Department at 770.448.6650 ext 3.